A� W przypadku systemu Mac OS<br>wymagana jest aplikacja QuickTime w wymagana jest aplikacja QuickTime w B� C� D� wersii 7 lub nowszei.

 $\boldsymbol{\Theta}$ 

Instalacja bezprzewodowej lub

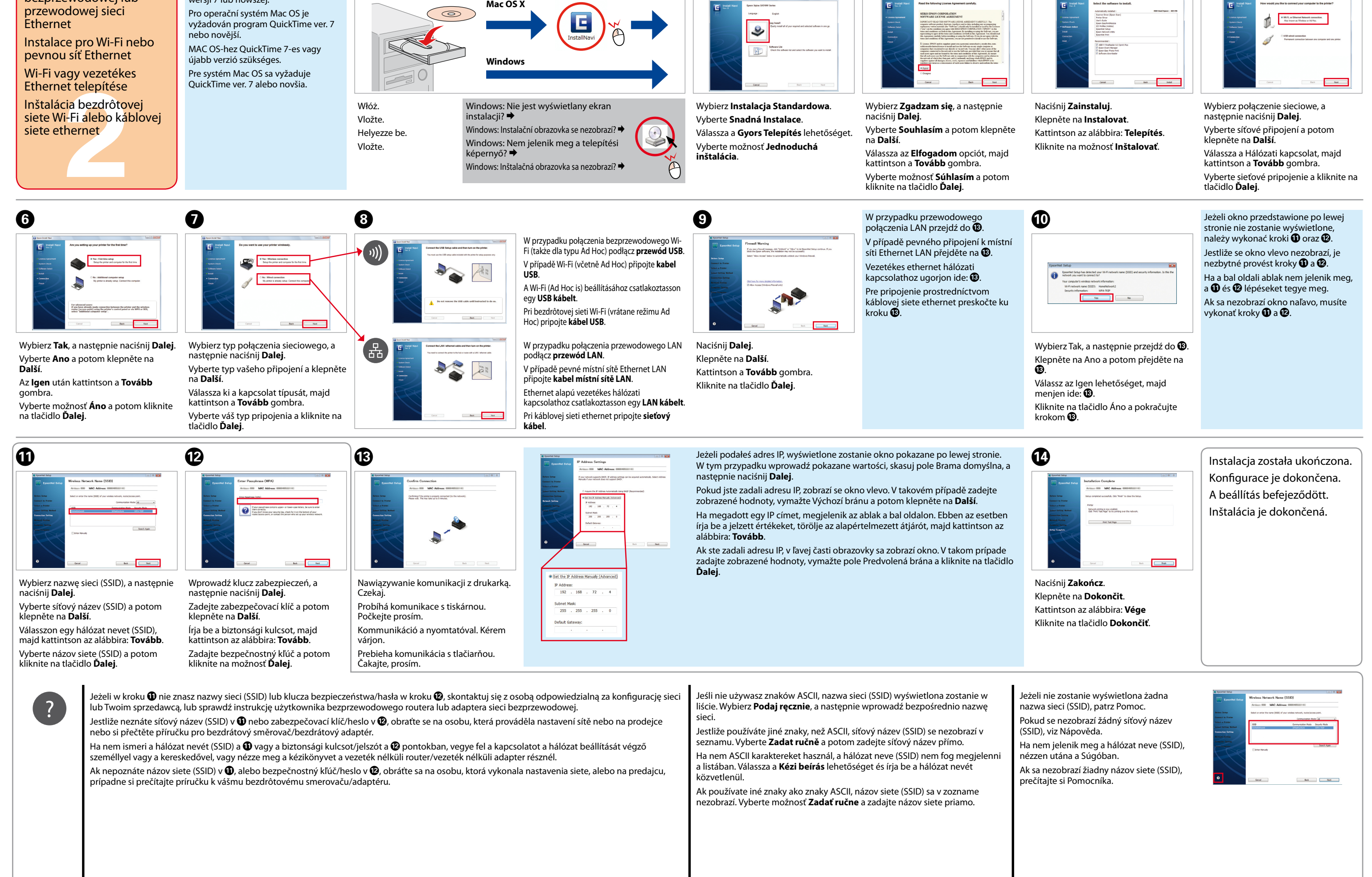

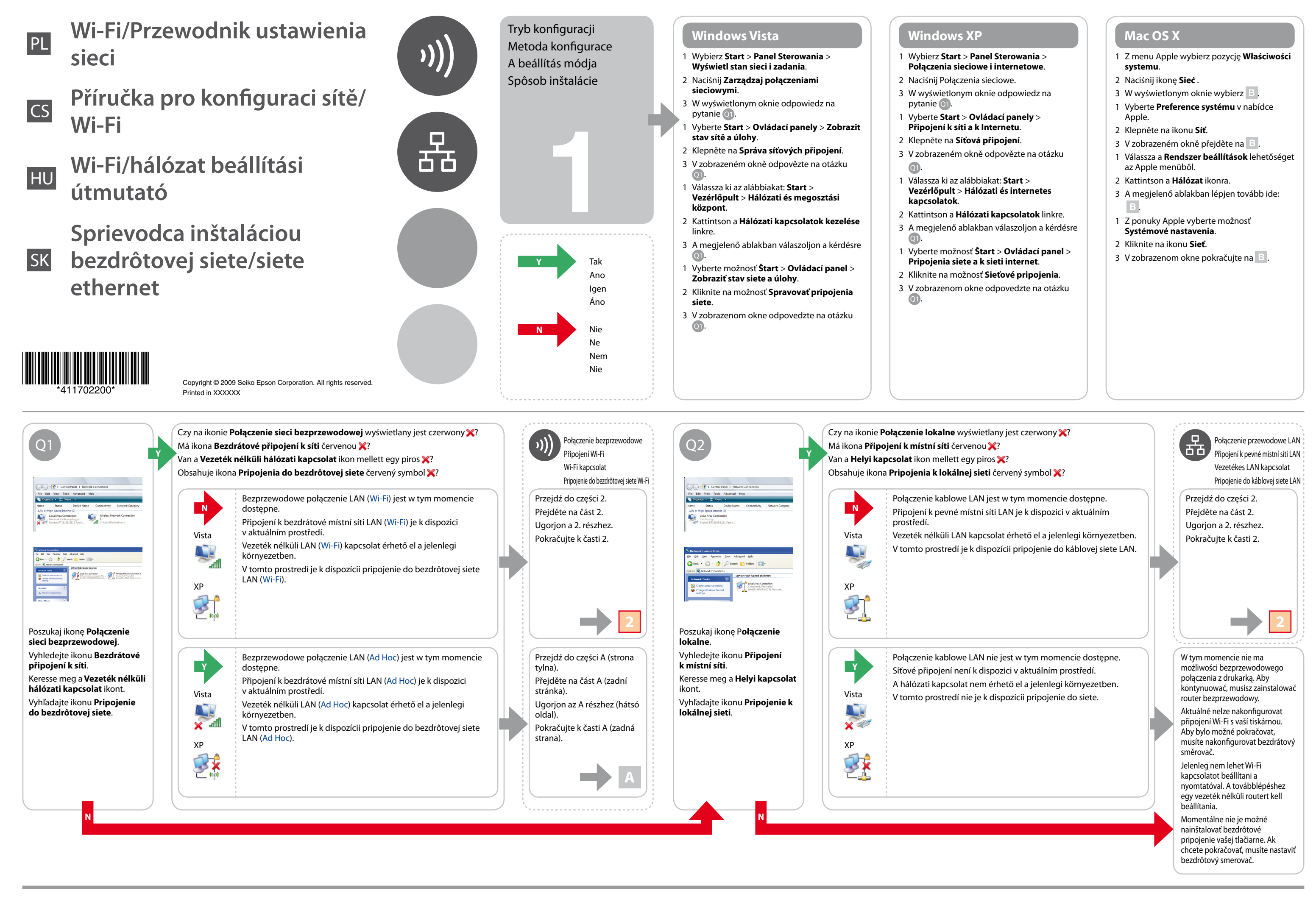

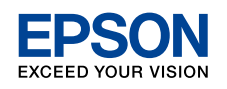

Confirm your computer's network settings, then choose what to do next. Follow the instructions for the environment in which your network devices such as a wireless router or a wireless adapter work properly.

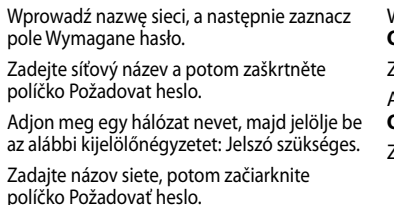

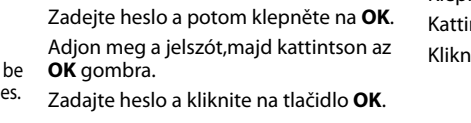

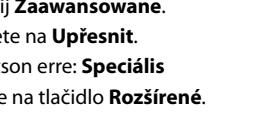

**konfigurálása** listából, majd kattintson az **OK** gombra. Začiarknite možnosť **Pomocou DHCP** v zozname **Konfigurovať IPv4** a kliknite na tlačidlo **OK**.

Nawet w przypadku bezprzewodowego połączenia sieciowego, po skonfigurowaniu ustawień Ad Hoc opisanych w tej części

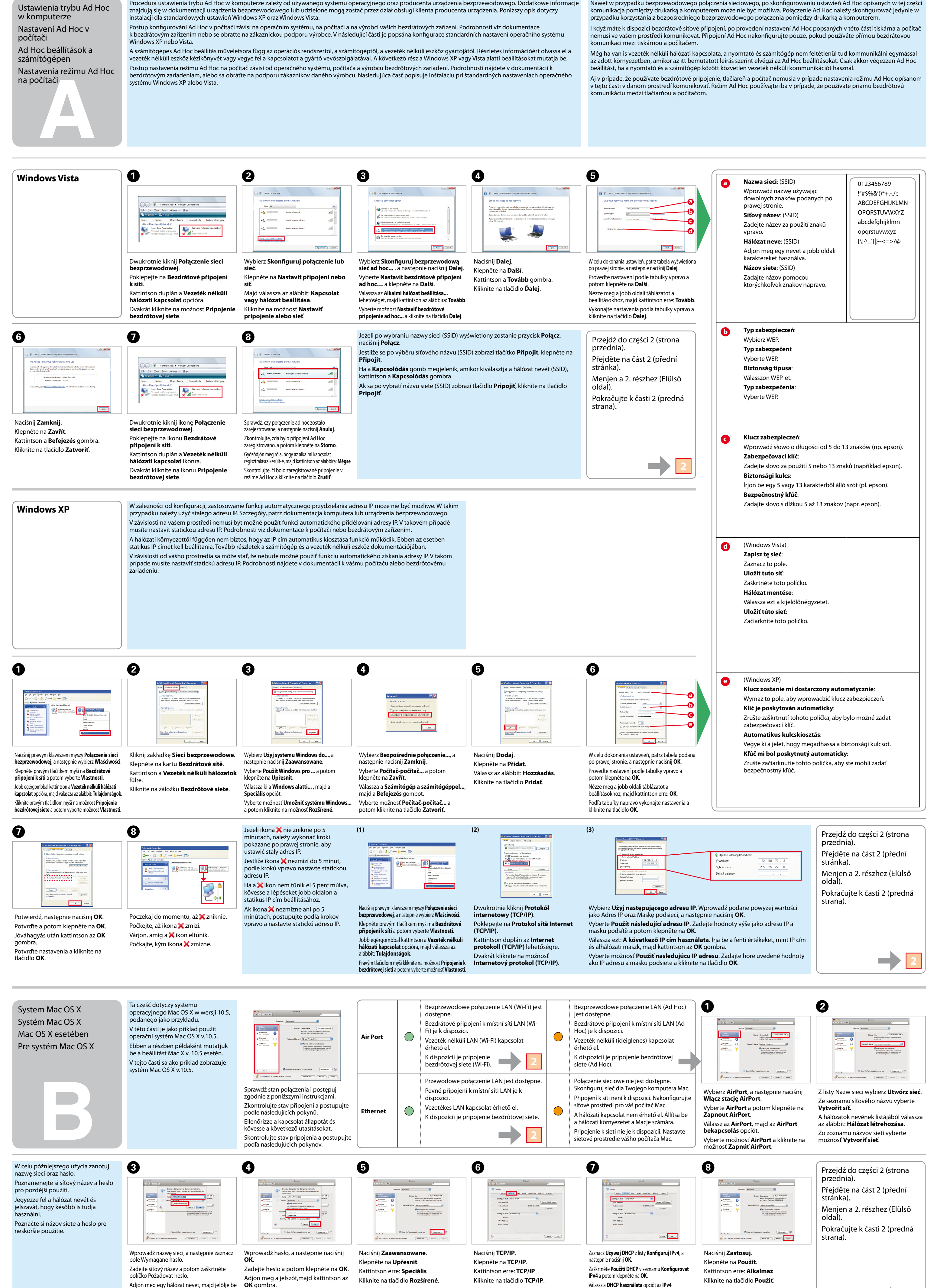